## eCollege Webliography Resources in D2L

## Overview

myLeo Online (D2L Brightspace) does not have a Webliography tool like eCollege does. However, if your eCollege course had content in that tool in eCollege, the resource migrates as an HTML document. To provide access to your students you will need to include it as a topic under a module. The steps to do so are below.

1. Select **Module** where you want to locate the resource. In the image below a module called Resources is selected:

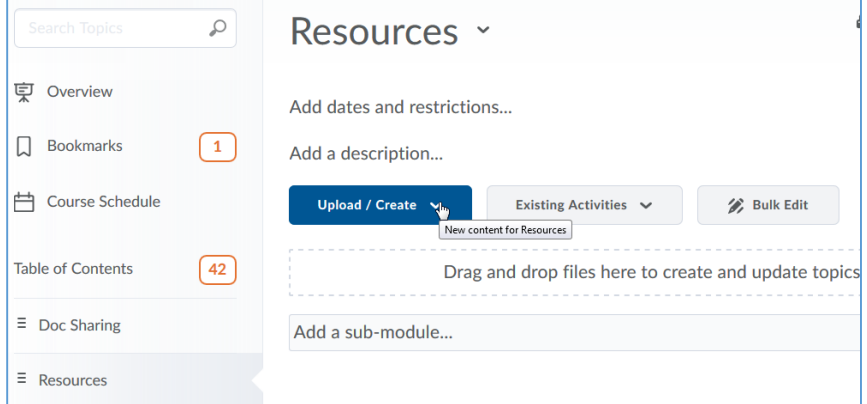

## 2. Select **Upload/Create** and then **Upload Files**

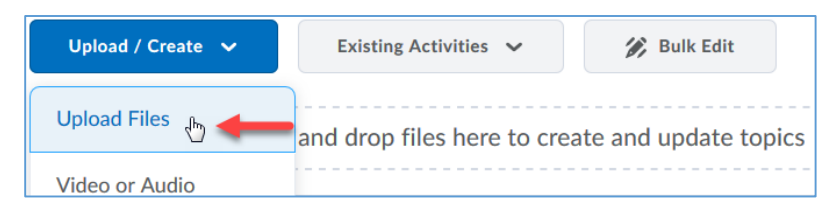

## 3. On the **Add a File** dialog box select **Course Offering Files**

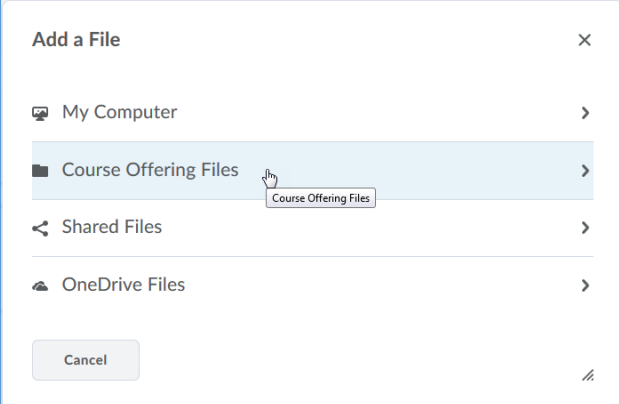

4. Migrated resources will most likely be located in a main folder with a long alpha-numeric name, prefixed by **imscc**

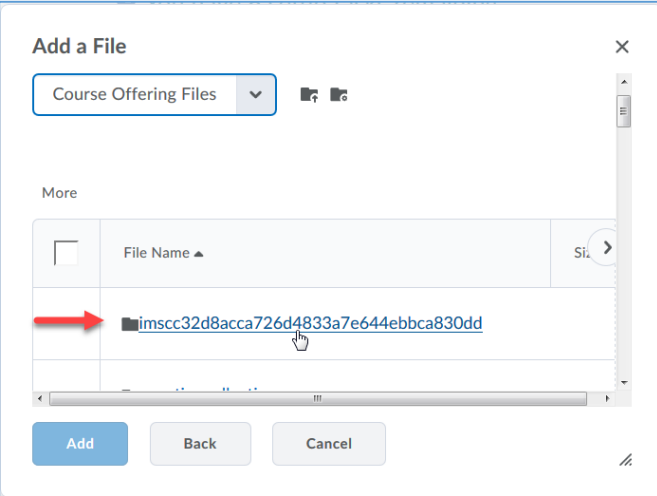

5. There are often numerous subfolders. Scroll down to locate the folder labeled **WL**

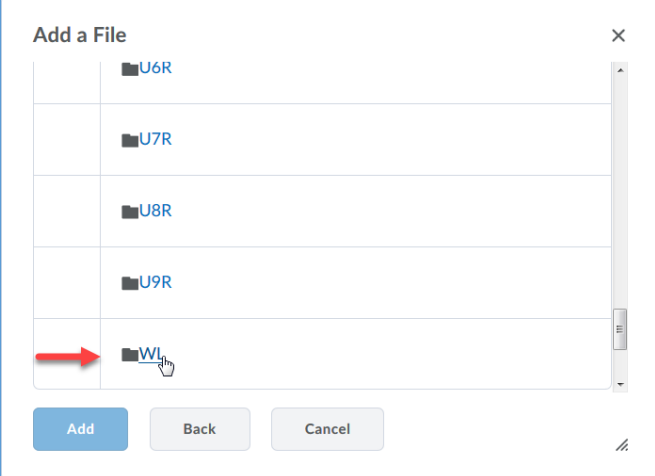

6. Select the check box next to the file and select Add

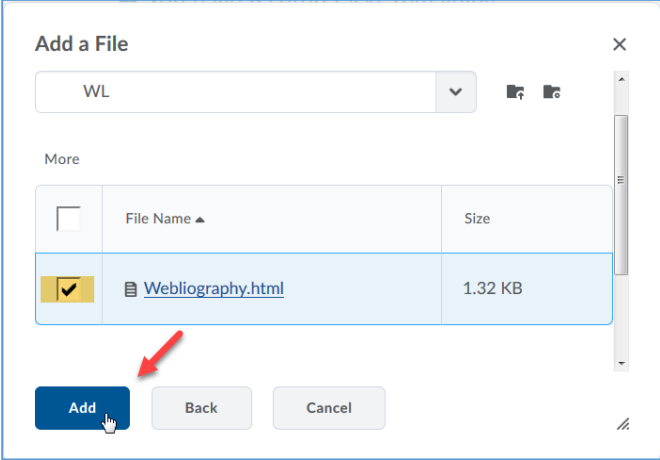

7. The Webliography should now show as a topic within the module:

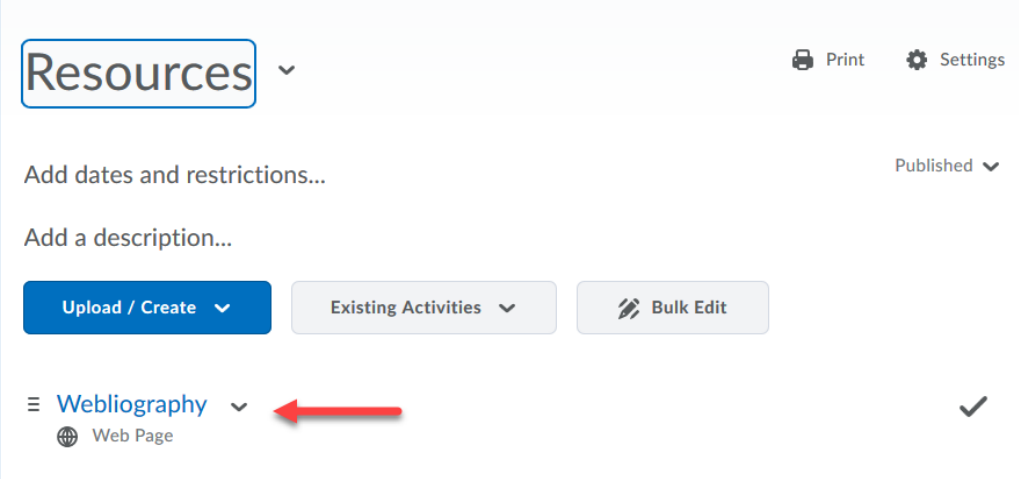

8. Click on the topic link to see how it appears to students

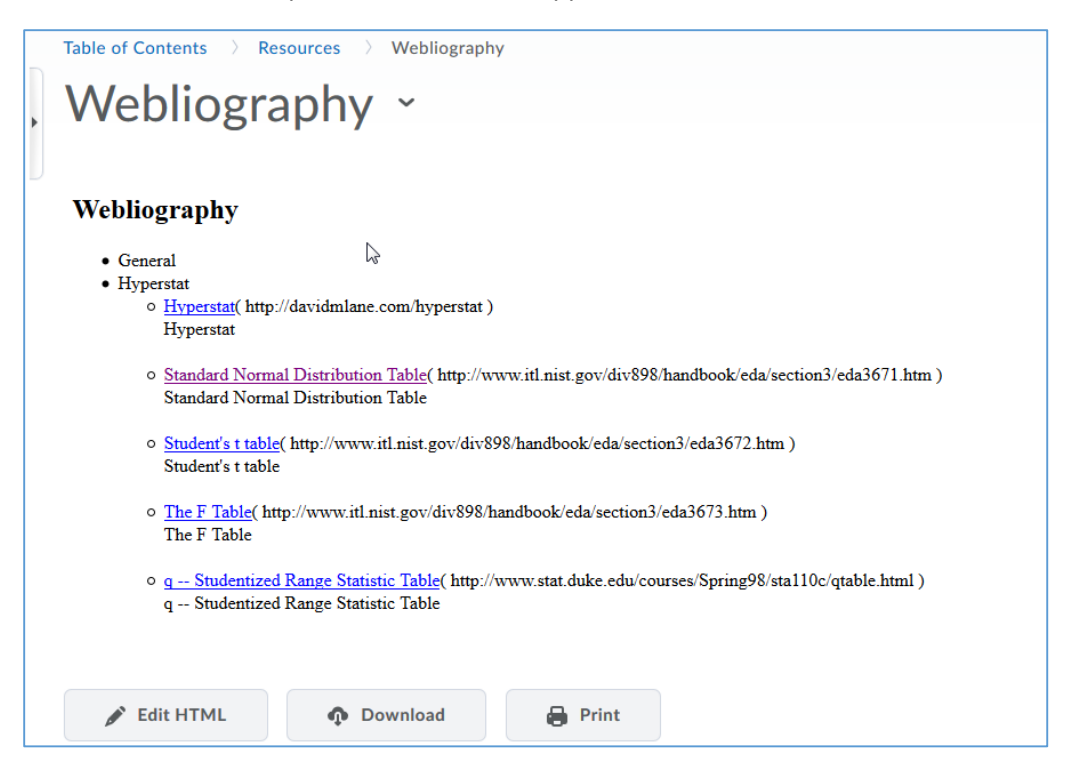

You can update the links or text by selecting **Edit HTML** at the bottom of the window.